# **SONY.**

### 4-586-868-**11**(1) (EE)

# Digitaalne salvestav HD-videokaamera

## Alustusjuhend

See juhend kirjeldab kaamera kasutamiseks vajalikke ettevalmistusi, põhitoiminguid jne. Üksikasjad leiate spikrist (veebijuhendist). http://rd1.sony.net/help/cam/1640/h\_zz/

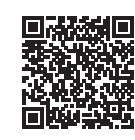

Kaamera ja tarkvara kasutamise kohta üksikasjalikuma teabe saamiseks külastage järgmist veebisaiti. http://www.sony.net/actioncam/support/

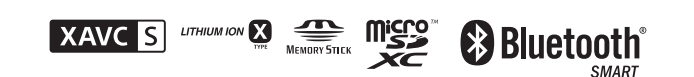

### HDR-AS50

### **Lugege kõigepealt seda**

**http://www.sony.net/**

## Mida on vaja kaameraga pilkupüüdva video tegemiseks

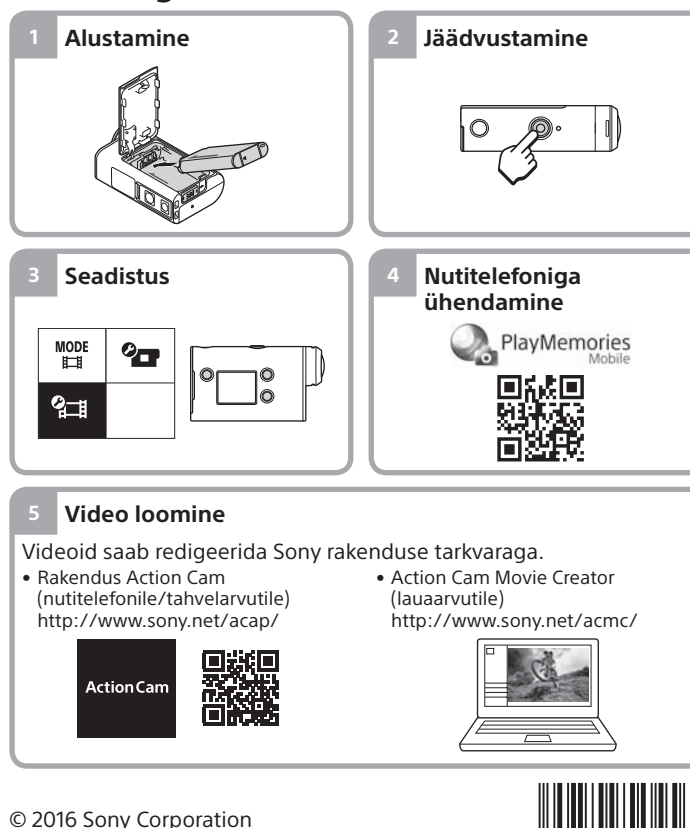

# Kaasasolevate üksuste kontrollimine

Sulgudes olev arv näitab eseme kogust komplektis.

- Kaamera (1) / veealune korpus (MPK-UWH1) (1)
- Kaamera on veealuses korpuses. Avage korpuse kate järgmise joonise järgi.

 $\overline{1}$ 

- Mikro-USB-kaabel (1)
- Laetav akukomplekt (NP-BX1) (1) • Kinnituspannal (1)
- Alustusjuhend
- (see dokument) (1)
- Viitejuhend (1)

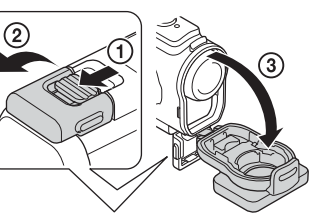

# Põhiosade nimetused

 (sees/ootel) nupp  $\overline{2}$ Nupp MENU **3** Ekraanipaneel Nupud UP/DOWN **5** Lamp REC  $\sqrt{6}$  Nupp REC (video / liikumatu pilt) / nupp ENTER (menüükäivitus) Lamp REC/LIVE **8** Objektiiv  $\overline{9}$ Kõlar 10 Mikrofonid 11 Aku kate 12 Pistikupesa kate (mitmeotstarbeline/ mikro-USB-liides) 13 Lamp REC 14 Lukustusnupp Mälukaardipesa kate

### **Alustamine**

# Aku laadimine

- 1 Lükake lukustusnupp akukatte avamiseks alla ja sisestage siis aku. Pange kaamera ja aku nooled ühtepidi Lukustusnupp
- 2 Sulgege kate kindlalt, seejärel lükake lukustusnupp lukustamiseks üles.

Veenduge, et lukustusnupul olevat kollast tähist poleks näha.

3 Avage pistikupesa kate ja ühendage siis inaktiveeritud kaamera mikro-USB-kaabli (kaasas) abil mõne aktiveeritud arvutiga.

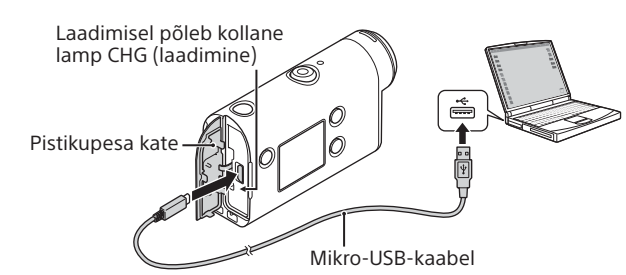

# Mälukaardi sisestamine

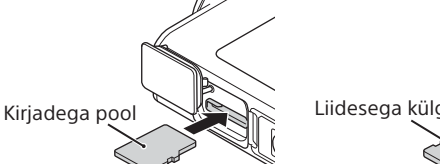

microSD-mälukaart/ microSDHC-mälukaart/ microSDXC-mälukaart

Andmekandja Memory Stick Micro™ (Mark2)

#### **Kaameraga kasutatavad mälukaardid**

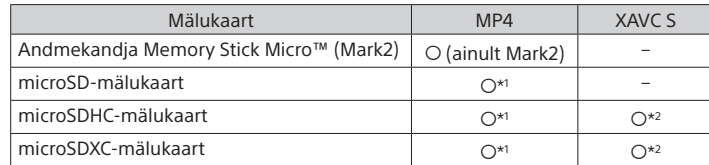

\*1 SD kiirusklass 4 (**CLASS** $(G)$  või kiirem või UHS-i kiirusklass 1 ( $\bigcup$ ) või kiirem

- \*2 Mälukaart, mille puhul on täidetud kõik järgmised tehnilised andmed.
- Mälumaht 4 GB või rohkem – SD kiirusklass 10 (CLASS(Q) või UHS-i kiirusklass 1 ( $\vert$ 1) või kiirem

#### **Märkused**

- Töötamine kõigi mälukaartidega pole tagatud. Muude kui Sony valmistatud mälukaartide üksikasju küsige nende valmistajatelt.
- Kontrollige mälukaardi suunda. Kui lükkate mälukaardi jõuga vales suunas sisse, võivad mälukaart, mälukaardi pesa või pildi andmed kahjustuda.
- Enne kasutamist vormindage mälukaart kaameraga.
- Veenduge enne seadme kasutamist, et pistikupesa kate ja akupesa/
- mälukaardipesa kate oleksid turvaliselt suletud ning katte külge poleks jäänud võõrkehi. Muidu võib vesi sisse tungida.

# Kella seadistus

Kaamera esmakordsel sisselülitamisel nupuga  $\mathcal O$  (sees/ootel) kuvatakse piirkonna aja / suveaja / kuupäeva ja kellaaja seadistamise ekraan. Vajutage soovitud üksuse valimiseks nuppu UP või DOWN ja seejärel käivitamiseks nuppu ENTER.

#### **Vihjed**

- Kuupäeva ja kellaaja/piirkonna/suveaja seadistamise ekraan kuvatakse ka pärast seadistuste lähtestamist.
- Piirkonnad on määratletud ajanihkega Greenwichi aja (GMT) ja teie kodu standardaja vahel. Ajavahe üksikasju vaadake veebispikri (veebijuhendi) osast "Maailma pealinnade ajavahe nimekiri".

### **Jäädvustamine**

# Võtterežiimi seadistamine

Vajutage nuppu MENU, seejärel valige  $\frac{\text{MODE}}{\text{Hil}} \rightarrow \text{võtterežiim}.$ 

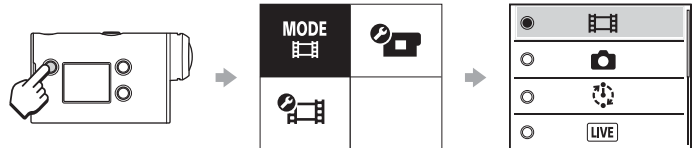

### **Režiimide loend**

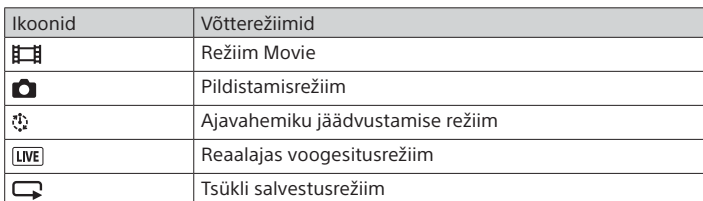

# Videovormingu seadistamine

Vajutage nuppu MENU, seejärel valige (a (jäädvustamise  $seadistused$   $\rightarrow$  videovorming (vaikeseadistus: MP4).

## Jäädvustamine

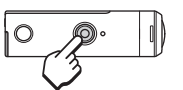

Jäädvustamise alustamiseks vajutage nuppu REC. Jäädvustamise peatamiseks vajutage uuesti

> nuppu REC. \* Vajutades nuppu REC, kui seadistus "One touch recording" on olekus "ON", alustatakse salvestamist viimase enne kaamera väljalülitamist seadistatud võtterežiimiga.

#### **Märkus**

• Pikaajalisel jäädvustamisel võib kaamera temperatuur tõusta punktini, kus pildi või video jäädvustamine peatub automaatselt.

### **Seadistus**

Vajutage nuppu MENU, vajutage üksuse valimiseks nuppu UP või DOWN ja siis käivitamiseks nuppu ENTER.

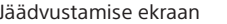

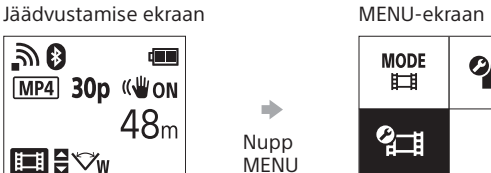

 $\bullet$ 

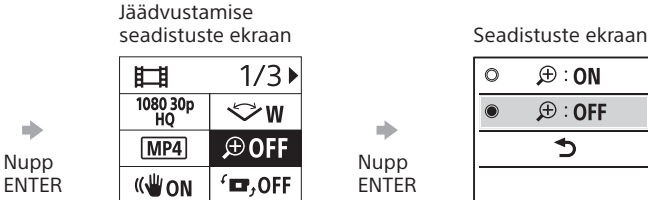

 $\circ$ ÷. Nupp ENTER

> $+$  OFF **කි**on

<u> <sub>විශ</sub>oFF</u>  $0$  ON

**Q-2** 

**CHA**<br>FORMAT  $\Box$  BGM 煦ON ) ON  $\overline{\mathbb{D}}$  $\mathbf{a}^{\prime}$  3 츭 OFF  $\frac{\text{AUTO}}{\text{OFF}}$  60 s

 $NTSC \rightarrow PAL$ 

 $\bullet$ **O** GMT O OFF Ver. **RESET** 

#### **Q**—II Iäädvustamise seadistused\*<sup>1</sup> **<sup>O</sup>TT** Kaamera seadistused

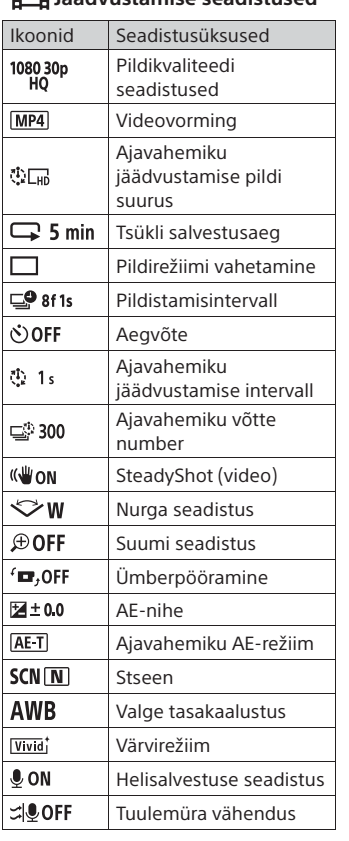

**Nutitelefoniga ühendamine**

# Rakenduse PlayMemories Mobile™ installimine nutitelefoni

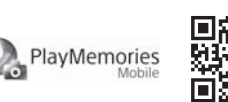

#### **Android OS**

Otsige teenusest Google Play rakendust PlayMemories Mobile ja installige see.

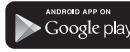

### **iOS**

Otsige App Store'ist rakendust PlayMemories Mobile ja installige see.

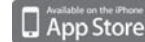

#### **Märkused**

- Kui PlayMemories Mobile on teie nutitelefoni juba installitud, värskendage see kindlasti uusimale versioonile.
- Selles juhendis kirjeldatud Wi-Fi-funktsioon ei tööta tingimata kõigi nutitelefonide ja tahvelarvutitega.
- Rakenduse kasutusviisid või ekraanid võivad tulevastes täiustustes ette teatamata muutuda.
- Lisateavet rakenduse PlayMemories Mobile kohta vaadake järgmiselt veebisaidilt.
- (http://www.sony.net/pmm/)

• Olenevalt riigist või piirkonnast ei pruugi Google Play toetatud olla. Sellisel juhul otsige internetist rakendust PlayMemories Mobile ja installige see.

## QR-koodi kasutamine nutitelefoni ühendamiseks Wi-Fi kaudu

 Lülitage kaamera sisse ja seadke Wi-Fi kaameras valikule ON.  $\overline{Q}$  Valige võtterežiim:  $\Box, \overline{Q}, \overline{Q}, \overline{Q}$ .

Käivitage nutitelefonis rakendus PlayMemories Mobile.

 Valige PlayMemories Mobile'i ekraanil suvand [Scan QR Code of the Camera].

Valige [OK] (kui kuvatakse teade, valige uuesti [OK]).

 Lugege QR-koodi, mis on trükitud kaamera akukatte tagaküljele kinnitatud kleebisele.

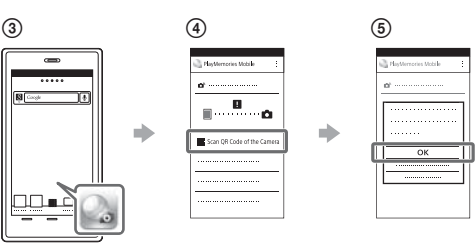

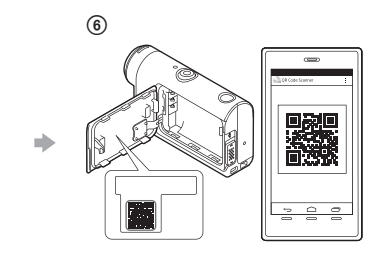

### **Android**

 Kui nutitelefonil kuvatakse teade [Connect with the camera?], valige [OK].

### **iPhone/iPad**

- Installige oma nutitelefoni profiil (seadistusteave), järgides ekraanil kuvatavaid juhiseid.
- $\circledR$  Tehke ekraanil Home valik [Settings]  $\rightarrow$  [Wi-Fi].

Valige SSID.

Naaske ekraanile Home ja käivitage rakendus PlayMemories Mobile.

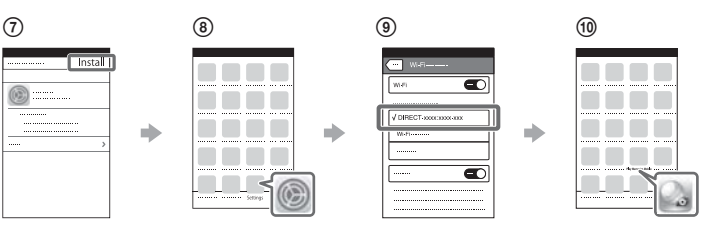

#### **Kasutajatunnuse ja parooli taastamine ilma kleebiseta**

Kui kleebis on maha tulnud või pole loetav, saate oma kasutajatunnuse ja parooli teada järgmisel viisil.

Sisestage laetud aku kaamerasse.

Ühendage kaamera mikro-USB-kaabli (kaasas) abil arvutiga.

(3) Vajutage kaamera sisselülitamiseks nuppu (<sup>I</sup>) (sees/ootel).

 $\overline{4}$  Valige arvutis suvandid [Computer]  $\rightarrow$  [PMHOME]  $\rightarrow$  [INFO]  $\rightarrow$ 

[WIFI\_INF.TXT] ning kinnitage seejärel oma ID ja parool.

### **Video loomine**

# Video redigeerimine rakendusega Action Cam

Rakendus Action Cam võimaldab hõlpsasti videoid nutitelefoni importida ja redigeerida. Peale selle saate luua ajavahemiku videoid. Lisateavet rakenduse Action Cam kohta vaadake järgmiselt veebisaidilt. http://www.sony.net/acap/

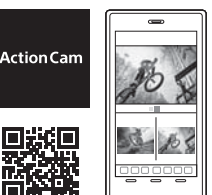

Installige oma nutitelefoniga ühilduv rakendus Action Cam.

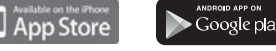

**Märkus**

• Olenevalt riigist või piirkonnast ei pruugi Google Play toetatud olla.

# Video redigeerimine rakendusega Action Cam Movie Creator

Action Cam Movie Creator võimaldab videoid ja pilte arvutisse importida ja videoid redigeerida.

Saate lisada ka efekte (nt mitmikvaade, muudetava kiirusega taasesitus jne) ja luua ajavahemikuga videoid.

Lisateavet rakenduse Action Cam Movie Creator kohta vaadake järgmiselt veebisaidilt. http://www.sony.net/acmc/

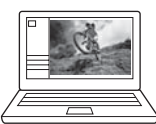

\*1 Seadistatavad üksused olenevad võtterežiimist.

\*2 See seadistus on saadaval ainult mõnes riigis/piirkonnas.

Lisateavet seadistatavate üksuste kohta leiate veebispikri (veebijuhendi) jaotisest "Seadistuste muutmine".

Ikoonid Seadistusüksused

Piiks

seadistus

Versioon Seadistuste lähtestamine

Piirkonna seadistus Suveaja seadistus

Piiksu helitugevus Lambi seadistus Ühe puutega salvestamine Automaatne väljalülitumine NTSC/PAL-i vahetamine Kuupäeva ja kellaaja

Lennukirežiim Wi-Fi-ühenduse seadistus

 $\oplus$  : ON

 $\bigoplus$  : OFF

ぅ

Wi-Fi suure võimsuse seadistus\*2 Bluetoothi seadistus Bluetoothkaugjuhtimispuldi toite seadistus Vorming Taustamuusika\*2 USB-toiteallikas